## CITRIX:Light-Client (Web-Client) aktivieren

10.05.2024 23:14:19

## **FAQ-Artikel-Ausdruck**

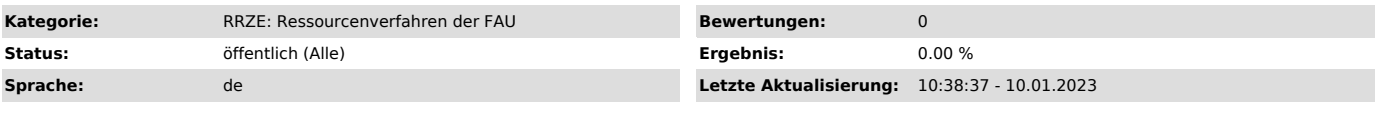

*Symptom (öffentlich)*

Wie aktivieren Sie den Light-Client für den Citrix Zugang, also den Zugang ohne Installation einer zusätzlichen Software zur Nutzung im Browser?

## *Problem (öffentlich)*

*Lösung (öffentlich)*

Bitte den Citrix-Receiver über den Link https://frieda.zuv.uni-erlangen.de ["https://frieda.zuv.uni-erlangen.de"]öffnen und sich anmelden.

Oben rechts auf den kleinen Pfeil klicken und "Citrix Receiver ändern" auswählen

folgendes Fenster öffnet sich, bitte hier die "Lightversion verwenden":

Sie können wie gewohnt FSV starten. Dabei wird es in einem neuen Tab im Browser geöffnet.